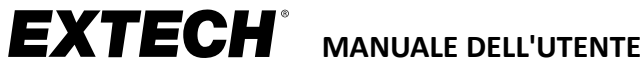

# **Distanziometro laser MODELLI DT40M, DT60M e DT100M**

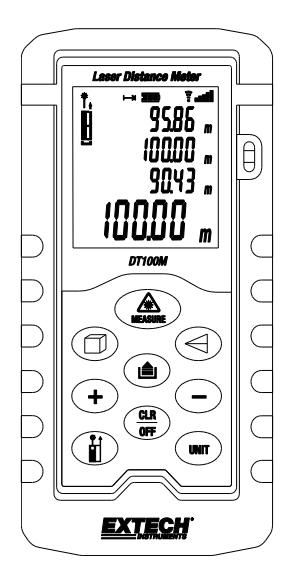

## **Sommario**

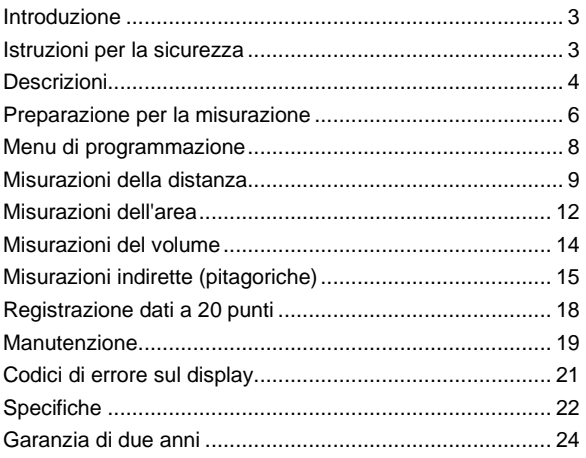

#### 3 DT40\_60\_100M-it-IT\_v1.2 6/21

## <span id="page-2-0"></span>*Introduzione*

Grazie per aver scelto il Distanziometro laser di Extech. Questo strumento misura distanze fino a 40 m (131,2') per il DT40M, 60 m (197') per il DT60 M o 100 m (328,1') per il DT100M e calcola area, volume e letture indirette utilizzando il teorema di Pitagora (a<sup>2</sup>+b<sup>2</sup>=c<sup>2</sup>). Include anche un puntatore la ser. Visitare il sito We[b www.extech.com](http://www.extech.com/) per verificare la disponibilità della versione più recente del presente Manuale dell'utente, per aggiornamenti del prodotto e per l'assistenza clienti.

# <span id="page-2-1"></span>*Istruzioni per la sicurezza*

Questo misuratore è stato progettato per un uso sicuro, ma deve essere utilizzato con cautela.

#### **Categoria laser (Classe 2)**

Il misuratore produce un raggio laser visibile di Classe 2 dalla parte superiore dello strumento.

**AVVERTENZA: non guardare direttamente il laser né puntarlo negli occhi.** Non fissare direttamente il raggio laser con l'aiuto di supporti ottici come binocoli. Ciò può creare un pericolo. I laser visibili a bassa potenza solitamente non costituiscono un rischio, ma potrebbero esserlo se guardati direttamente per lunghi periodi di tempo.

- Prima di utilizzare lo strumento, leggere attentamente tutte le istruzioni per la sicurezza.
- Non utilizzare questo strumento in ambienti contenenti sostanze infiammabili o esplosive
- Non utilizzare questo strumento vicino ad aeromobili o apparecchiature mediche
- Non utilizzare questo strumento in prossimità di forti interferenze elettro-magnetiche
- Non puntare il misuratore direttamente verso la luce solare

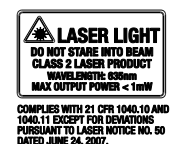

- Non smontare o modificare lo strumento
- Non conservare lo strumento in aree ad elevata temperatura/umidità
- Rimuovere le batterie quando si conserva lo strumento per lunghi periodi di tempo

# <span id="page-3-0"></span>*Descrizioni*

### **Misuratore**

- 1. Area del display LCD
- 2. Tastierino
- 3. Livello
- 4. Puntatore laser
- 5. Raggio del sensore

*Nota: il vano batterie si trova sul retro del misuratore*

## **Descrizione del display**

- 1. Signale acustico acceso
- 2. Stato della batteria
- 3. Icona Dati memorizzati
- 4. Icone dell'intensità del segnale
- 5. Area di visualzzaione secondaria
- 6. Area di visualzzaione principale
- 7. Modalità di misurazione indirette
- 8. Modalità area/volume

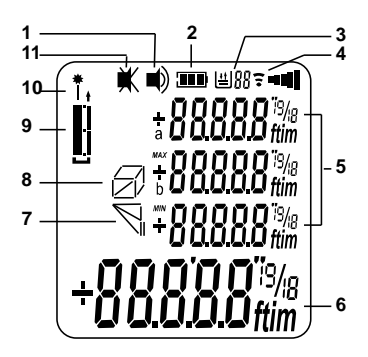

- 9. Riferimento bordo (dalla parte superiore o inferiore del misuratore)
- 10. Modalità predefinita del puntatore laser
- 11. Signale acustico spento

#### **Descrizione del tastierino**

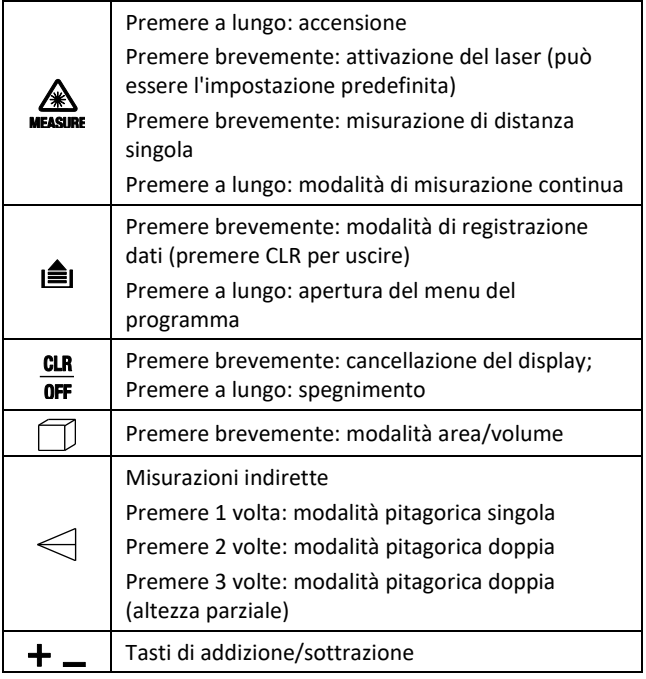

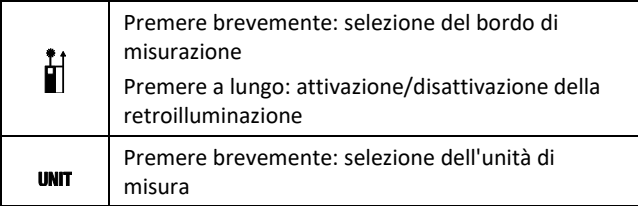

# <span id="page-5-0"></span>*Preparazione per la misurazione*

#### **Considerazioni sulla misurazione**

- 1. Per ottenere i migliori risultati, scegliere un obiettivo piatto, duro e liscio
- 2. Usare un pezzo di cartone o di materiale simile se le dimensioni dell'obiettivo devono essere aumentate
- 3. Per le misurazioni della distanza, questo strumento offre migliori prestazioni in interni. Se utilizzato all'esterno, la portata sarà limitata a seconda dell'intensità della luce e di altri fattori ambientali.
- 4. Sostituire la batteria se l'icona corrispondente inizia a lampeggiare sul display
- 5. Lo strumento non effettuerà misurazioni attraverso vetro, liquidi o polistirolo
- 6. Misurazioni non accurate potrebbero verificarsi a causa di batteria scarica, distanza misurata oltre il campo specificato e oggetti di forma irregolare situati vicino all'obiettivo.

#### **Considerazioni sulla portata**

La portata è limitata a 40 m (131,2'), 60 m (197') o 100 m (328,1') a seconda del modello. Di notte o al tramonto, se l'obiettivo è in ombra, la portata di misurazione senza piastra segnale viene aumentata. Utilizzare una piastra segnale per aumentare la portata di misurazione durante il giorno o se l'obiettivo non ha buone proprietà riflettenti. In condizioni sfavorevoli, come luce solare intensa, superfici poco riflettenti o temperature elevate, le letture di distanze superiori a 10 m (33') possono aumentare di  $\pm$  0,15 mm/m ( $\pm$  0,0018 pollici/piedi).

#### **Superfici degli obiettivi**

Errori di misurazione possono verificarsi quando si calcolano le misure su liquidi incolori (ad es. acqua), vetro privo di polvere, polistirolo o altre superfici semipermeabili. Puntando verso superfici molto riflettenti si può deviare il raggio laser con conseguenti errori di misurazione. In caso di superfici non riflettenti e scure, il tempo di misurazione può aumentare.

#### **Preparazione per la misurazione**

- 1. Lungo premere il tasto MEAS per accendere il misuratore.
- 2. È possibile scegliere di mantenere il laser sempre acceso o di accenderlo solo quando viene premuto il tasto MEAS. Per maggiori informazioni, andare alla sezione Menu di programmazione del presente manuale.
- 3. Lo strumento si spegne automaticamente dopo otto (8) minuti di inattività. Premere a lungo CLR per spegnerlo manualmente.
- 4. Premere CLR per annullare l'ultima operazione eseguita o per cancellare i dati visualizzati sullo schermo.
- 5. Premere UNIT per cambiare l'unità di misura (ft = piedi, in = pollici, m = metri).
- 6. Premere a lungo  $\Box$  per attivare o disattivare la retroilluminazione.
- 7. Premere brevemente il tasto di riferimento  $\blacksquare$  per selezionare il riferimento dal bordo superiore o da quello inferiore. Vedere l'illustrazione riportata di seguito.
	- Nella modalità In alto (2), la lettura visualizzata rappresenterà la distanza dalla parte superiore del misuratore all'obiettivo.
	- Nella modalità In basso (1), la lettura visualizzata rappresenterà la distanza dalla parte inferiore del misuratore all'obiettivo. Questa è la modalità predefinita.

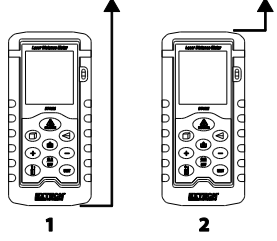

# <span id="page-7-0"></span>*Menu di programmazione*

- 1. Premere a lungo MEAS fino a quando non mostra "boot", per aprire il menu di programmazione
- 2. Premere a lungo MEAS per scorrere le opzioni
- 3. Premere brevemente il tasto MEAS per apportare modifiche.
- 4. Premere brevemente il pulsante CLR per uscire dal menu

5. Vedere la tabella riportata di seguito per le opzioni di programmazione.

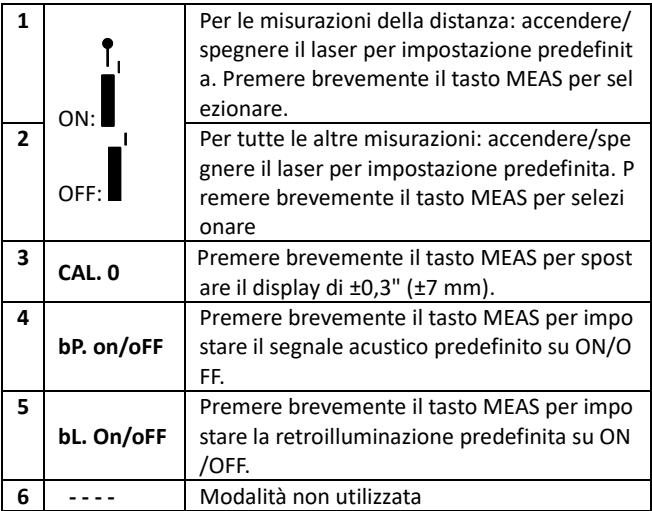

# <span id="page-8-0"></span>*Misurazioni della distanza*

#### **Misurazioni di distanza singola**

- 1. Lungo premere per breve tempo il tasto MEASURE per attivare il misuratore. Sul display verranno visualizzati dei trattini (- - -).
- 2. Se il puntatore laser è già acceso, andare direttamente al passo 3 riportato di seguito. Se non è acceso, premere MEASURE per accenderlo.
- 3. Puntare il misuratore e premere brevemente MEASURE per prendere una lettura.
- 4. È possibile scegliere di mantenere il laser sempre acceso o di accenderlo solo quando viene premuto MEASURE. Per maggiori informazioni, andare alla sezione Menu di programmazione del presente manuale.
- 5. La lettura rimarrà sul display finché non viene cancellata con il tasto CLR (breve pressione) o finché lo strumento non viene spento.

#### **Misurazioni di distanza continue (con MAX-MIN)**

Questa modalità di funzionamento è utile per determinare la distanza più lunga e quella più breve da un determinato punto. Lo strumento può essere spostato verso vari obiettivi mentre la riga principale del display (in basso) viene aggiornata con ogni nuova misurazione. I valori MIN e MAX sono visualizzati dinamicamente nelle righe del display ausiliarie sopra quella principale.

- 1. Lungo premere il tasto MEASURE per accendere il misuratore.
- 2. Tenere premuto MEASURE per 3 secondi per iniziare una sessione di misurazione continua. Il puntatore laser rimarrà acceso in modalità continua.
- 3. Lo strumento emetterà un segnale acustico a ogni nuovo aggiornamento automatico della misurazione (circa ogni mezzo secondo).
- 4. La lettura MIN sarà indicata (nell'esempio che segue sulla sinistra) e sarà aggiornata ogni volta che viene registrata una

lettura inferiore (minore della lettura attualmente visualizzata).

5. La lettura MAX sarà indicata (nell'esempio che segue sulla destra) e sarà aggiornata ogni volta che viene registrata una lettura superiore.

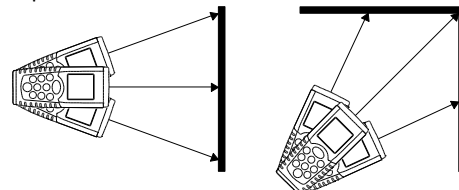

- 6. La lettura attuale sarà indicata sulla riga principale del display.
- 7. Per interrompere la misurazione, premere brevemente MEASURE. Utilizzare il tasto CLR per cancellare le misurazioni visualizzate.
- 8. Notare che lo strumento torna alla normale modalità di funzionamento dopo circa 100 misurazioni in modalità continua.

## **Aggiunta/sottrazione di misurazioni di distanze**

Per visualizzare la somma o la differenza di due misurazioni di distanze:

- 1. Lungo premere il tasto MEASURE per accendere il misuratore. Premere MEASURE per accendere il laser, se non lo è già.
- 2. Premere MEASURE per prendere la prima lettura. La lettura sarà indicata sulla riga principale del display (in basso).
- 3. Premere il tasto più (+) o meno (-). La prima lettura verrà spostata sulla riga ausiliaria 2.
- 4. Il segno più o il segno meno verrà visualizzato sulla riga ausiliaria 3.
- 5. Premere MEASURE per accendere il laser, se non lo è già.
- 6. Premere MEASURE per prendere la seconda lettura. La seconda lettura sarà indicata sulla riga ausiliaria 3.
- 7. Leggere la somma o la differenza delle due letture sulla riga principale del display.
- 8. Premere CLR per annullare l'ultimo passo o MEASURE per spostare il risultato (attualmente visualizzato sulla riga principale) alla riga ausiliaria 2, per eseguire ulteriori operazioni di addizione e sottrazione.
- 9. Premere CLR per uscire da questa modalità o spegnere il misuratore.

## <span id="page-11-0"></span>*Misurazioni dell'area*

#### **Calcoli dell'area**

Calcolo dell'area di una stanza:

- 1. Lungo premere il tasto MEASURE per accendere il misuratore.
- 2. Premere il tasto  $\Box$  con decisione una sola volta.
- 3. Verrà visualizzato un parallelogramma con la lunghezza lampeggiante  $\sqrt{a}$  a indicare che sta per essere eseguita una misurazione della lunghezza.
- 4. Premere MEASURE per accendere il laser, se non lo è già.
- 5. Puntare lo strumento e premere MEASURE per eseguire la misurazione della lunghezza della stanza.
- 6. Il parallelogramma apparirà ora con la larghezza lampeggiante  $\sum$  a indicare che sta per essere eseguita una misurazione della larghezza.
- 7. Premere MEASURE per accendere il laser, se non lo è già.
- 8. Premere MEASURE per prendere la misurazione della larghezza della stanza.
- 9. Sulle righe ausiliarie 1 e 2 verranno ora mostrate la lunghezza e la larghezza. Sulla riga principale del display verrà mostrata l'area (in piedi<sup>2</sup> o in m<sup>2</sup>).

Notare che il puntatore laser si spegnerà automaticamente se passa troppo tempo tra i passi sopra elencati. In tal caso, premere MEASURE per riaccendere il laser e provare nuovamente la misurazione.

#### **Aggiunta o sottrazione di calcoli dell'area**

- 1. Dopo aver completato il calcolo di un'area (vedere la sezione precedente), con i risultati visualizzati, premere brevemente il tasto (+) per la modalità "somma" o il tasto (-) per la modalità "differenza".
- 2. Eseguire un altro calcolo di area come spiegato nella sezione precedente.
- 3. Premere MEASURE e sulla riga principale del display (in basso) verrà mostrata la differenza (area aumentata o diminuita) tra il calcolo della prima area e quello della seconda. Sulle righe ausiliarie del display verranno mostrati i due calcoli singoli dell'area.

### <span id="page-13-0"></span>**Calcoli del volume**

Calcolo del volume della stanza:

- 1. Lungo premere il tasto MEASURE per accendere il misuratore.
- 2. Premere il tasto  $\Box$  con decisione due volte.
- 3. Verrà visualizzato un cubo con la lunghezza lampeggiante  $\Box$ a indicare che sta per essere eseguita una misurazione della lunghezza.
- 4. Premere MEASURE per accendere il laser, se non lo è già.
- 5. Premere MEASURE per prendere la misurazione della lunghezza della stanza.
- 6. Ora lampeggerà la larghezza del cubo  $\mathcal D$  a indicare che sta per essere eseguita una misurazione della larghezza.
- 7. Premere MEASURE per accendere il laser, se non lo è già.
- 8. Premere di nuovo MEASURE per misurare la larghezza della stanza.
- 9. Ora lampeggerà l'altezza del cubo a indicare che sta per essere eseguita una misurazione dell'altezza.
- 10. Premere MEASURE per accendere il laser, se non lo è già.
- 11. Premere MEASURE per misurare l'altezza della stanza  $\Box$ .
- 12. Sulle righe ausiliarie del display 1, 2 e 3 verranno ora mostrate rispettivamente la lunghezza, la larghezza e

l'altezza. Sulla riga principale del display (in basso) viene mostrato il volume in piedi o metri cubici (ft $^{3\, \rm o}$  m $^{3}).$ 

## **Aggiunta/sottrazione di calcoli del volume**

- 1. Dopo aver completato il calcolo di un volume (vedere la sezione precedente), con i risultati visualizzati, premere brevemente il tasto (+) per la modalità "somma" o il tasto (-) per la modalità "differenza".
- 2. Eseguire un altro calcolo di volume come spiegato nella sezione precedente.
- 3. Premere MEASURE e sulla riga principale del display (in basso) verrà mostrata la differenza (volume aumentato o diminuito) tra il calcolo del primo volume e quello del secondo. Sulle righe ausiliarie verranno mostrati i due calcoli singoli del volume.

## <span id="page-14-0"></span>*Misurazioni indirette (pitagoriche)*

#### **Calcolo pitagorico singolo (2 misurazioni)**

Questo strumento può misurare l'altezza verticale da un Punto 1 ad un Punto 2 con l'operatore che esegue due misurazioni (dal Punto X a 1 e dal Punto X a 2).

- 1. Lungo premere il tasto MEASURE per accendere il misuratore.
- 2. Premere  $\leq$  una volta.

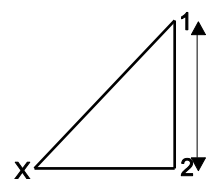

- 3. Verrà visualizzato un triangolo rettangolo con la diagonale lampeggiante.
- 4. Premere MEASURE per accendere il laser, se non lo è già.
- 5. Esattamente dal Punto X, puntare lo strumento al Punto 1 e premere MEASURE. Una lettura è ora completata e la linea inferiore del triangolo rettangolo inizierà a lampeggiare.
- 6. Premere MEASURE per accendere il laser, se non lo è già.
- 7. Dal Punto X, allineare lo strumento il più in orizzontale possibile e puntare al Punto 2, quindi premere MEASURE.
- 8. Le misurazioni sono ora completate. La riga principale del display (in basso) indica la distanza verticale dal Punto 1 al Punto 2. Le righe ausiliarie 1 e 2 indicano le due misurazioni separate.

## **Calcolo pitagorico doppio (3 misurazioni)**

Questo strumento può misurare l'altezza  $X =$ "d" in due segmenti effettuando tre misurazioni. L'operatore si trova al Punto X. La prima misura è la linea "a". La seconda è una linea orizzontale "b". La terza è la linea "c".

- 1. Lungo premere il tasto MEASURE per accendere il misuratore.
- 2. Premere il tasto  $\leq$  due volte.
- 3. Verrà visualizzata un'icona di triangolo doppio  $\leq$  con la diagonale superiore lampeggiante.

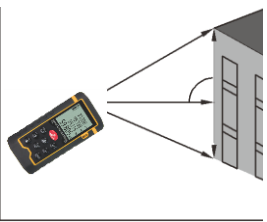

- 4. Premere MEASURE per accendere il laser, se non lo è già.
- 5. Dal Punto X, misurare la linea "a". Puntare lo strumento nella parte superiore dell'elemento e premere MEASURE. Una lettura è ora completata e la linea centrale del triangolo doppio inizierà a lampeggiare.
- 6. Premere MEASURE per accendere il laser, se non lo è già.
- 7. Dal Punto X, misurare la linea "b". Puntare lo strumento in orizzontale sulla voce e premere MEASURE. La seconda lettura è ora completata e la diagonale inferiore del triangolo doppio inizierà a lampeggiare.
- 8. Premere MEASURE per accendere il laser, se non lo è già.
- 9. Dal Punto X, misurare la linea "c". Puntare lo strumento nella parte inferioer dell'elemento e premere MEASURE. La terza misurazione è ora completata.
- 10. La distanza dal Punto 1 al Punto 3 verrà ora indicata sulla riga principale del display in basso. Sulle righe ausiliarie 1, 2 e 3 del display verranno ora mostrate le singole misurazioni.

#### **Calcolo pitagorico doppio (altezza parziale)**

Questo strumento può misurare l'altezza "d" effettuando tre misurazioni. La prima misura è la linea "a". La seconda misura è la linea "b". La terza misurazione è una linea orizzontale "c".

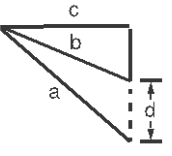

- 1. Premere  $\le$  tre volte e verrà visualizzata l'icona .
- 2. Premere MEASURE per accendere il laser, se non lo è già.
- 3. Premere MEASURE per misurare la linea "a".
- 4. Premere MEASURE per accendere il laser, se non lo è già.
- 5. Premere MEASURE per misurare la linea "b".
- 6. Premere MEASURE per accendere il laser, se non lo è già.
- 7. Premere MEASURE per misurare la linea orizzontale "c".
- 8. I valori delle misurazioni per i tre lati sono mostrati nella prima, nella seconda e nella terza riga ausiliaria del display. Se il risultato della misurazione è conforme al teorema di Pitagora, l'altezza calcolata ("d") verrà indicata nella riga principale del display (in basso); altrimenti, verrà visualizzato un messaggio di errore.

**Note**: verificare che le misurazioni siano eseguite dallo stesso p unto. Verificare che la misurazione dell'angolo retto (linea c) sia perpendicolare alla superficie misurata.

# <span id="page-17-0"></span>*Registrazione dati a 20 punti*

Lo strumento memorizza fino a venti (20) letture.

- 1. Prendere una lettura come descritto precedentemente. La lettura verrà memorizzata automaticamente nella posizione di memoria 20.
- 2. Prendere un'altra lettura. La lettura che era stata precedentemente memorizzata nella posizione 20 sarà spostata nella posizione 19 e la nuova lettura sarà memorizzata nella posizione 20.
- 3. Per visualizzare le letture memorizzate, premere le per accedere alla modalità di registrazione dati e utilizzare i tasti +/- per scorrere. Il numero della posizione di memoria viene visualizzato nella parte superiore del display LCD e le letture appaiono nella riga principale e in quelle ausiliarie del display.
- 4. Mentre si scorrono le letture, si può notare che viene emesso un segnale acustico diverso per le letture con riferimento dal bordo superiore e quelle con riferimento dal bordo inferiore.
- 5. Quando tutte le venti posizioni sono state riempite, lo strumento inizia a sovrascrivere le letture esistenti (a partire dalla posizione 20).
- 6. Premere il tasto CLR per uscire da questa modalità.

## <span id="page-18-0"></span>*Manutenzione*

**AVVERTENZA:** non accendere lo strumento finché il coperchio del vano batteria non è al suo posto e chiuso saldamente.

Questo strumento è progettato per garantire un servizio affidabile per molti anni, qualora siano osservate le seguenti istruzioni di precauzione:

- 1. **Tenere lo strumento asciutto e senza polvere**.
- 2. **Usare e conservare lo strumento in condizioni di temperatura normali.** Temperature estreme possono ridurre la durata dei componenti elettronici e rovinare o sciogliere le parti in plastica.
- 3. **Maneggiare lo strumento con attenzione ed evitare urti e vibrazioni.** In caso di caduta dello strumento, si potrebbero danneggiare le parti elettroniche o l'involucro. Maneggiare lo strumento come fosse una fotocamera o un telescopio.

### **Pulizia**

- 1. Non immergere lo strumento in acqua.
- 2. Pulire l'involucro di tanto in tanto con un panno morbido inumidito. NON utilizzare prodotti chimici, solventi per

pulizie, abrasivi o detergenti. Pulire e mantenere le lenti dello strumento in modo identico a quello per fotocamere professionali utilizzando spugnette di elevata qualità.

#### **Inserimento/sostituzione delle batterie**

Quando sul display appare il simbolo di batteria esaurita o se il display non si accende, occorre sostituire le batterie.

- 1. Spegnere lo strumento prima di sostituire le batterie.
- 2. Aprire il vano batterie sul retro.
- 3. Sostituire le due (2) batterie AAA prestando attenzione alla corretta polarità.
- 4. Reinserire il coperchio del vano batterie.

#### **Sicurezza della batteria**

- Utilizzare solo batterie nuove e del tipo corretto. Rimuovere le batterie vecchie o scariche per evitare fuoriuscite di liquidi e danneggiare lo strumento.
- Se si prevede di non utilizzare il misuratore per lunghi periodi, le batterie dovrebbero essere conservate separatamente per evitare di danneggiare lo strumento.
- Non gettare le batterie nel fuoco. Potrebbero esplodere o perdere liquidi.
- Non usare tipi di batterie diversi. Utilizzare sempre batterie nuove dello stesso tipo.

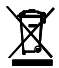

Non smaltire le batterie usate o ricaricabili con i rifiuti domestici. In qualità di consumatori, gli utenti sono tenuti per legge a portare le batterie usate presso gli appositi centri di raccolta, nel negozio in cui è avvenuto l'acquisto oppure in un qualsiasi negozio di batterie.

**Smaltimento:** non smaltire questo strumento con i rifiuti domestici. L'utente è obbligato a consegnare i dispositivi al termine del loro ciclo di vita presso i centri di raccolta designati per lo smaltimento di apparecchiature elettriche ed elettroniche.

# <span id="page-20-0"></span>*Codici di errore sul display*

Nel caso venga visualizzato un codice di errore, spegnere e riaccendere lo strumento per vedere se l'errore scompare. Se l'errore persiste anche dopo diversi cicli di spegnimento e riaccensione, seguire le indicazioni riportate di seguito.

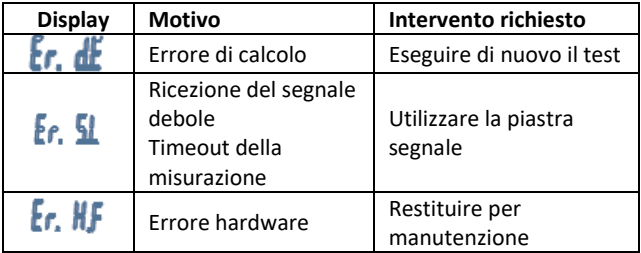

# <span id="page-21-0"></span>*Specifiche*

## **Specifiche generali**

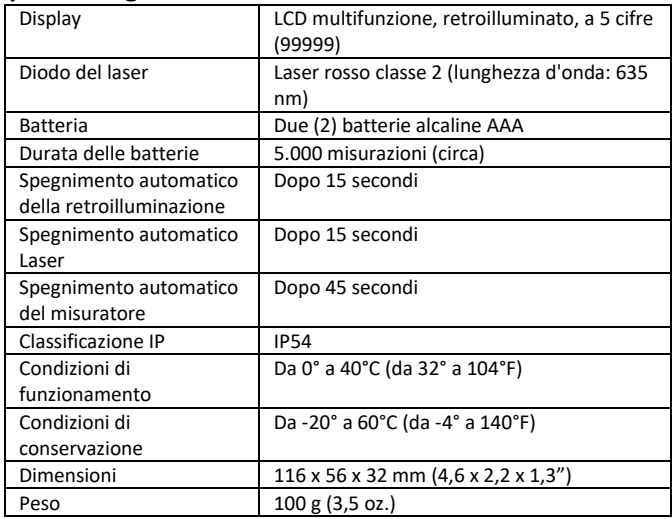

#### **Specifiche tecniche**

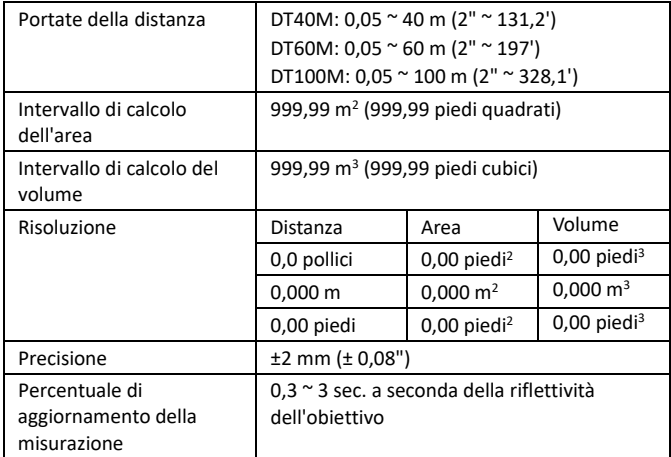

## <span id="page-23-0"></span>*Garanzia di due anni*

*Teledyne FLIR LLC garantisce che questo strumento di marca Extech è privo di difetti nei componenti e nella lavorazione per due anni dalla data di spedi zione (una spedizione limitata di sei mesi si applica ai sensori e ai cavi). Il tes to completo della garanzia è disponibile all'indirizzo http://www.extech.com /support/warranties.*

#### *Taratura e Riparazione*

**Teledyne FLIR LLC offre i servizi di calibrazione e riparazione** per i prodotti di marca Extech che vendiamo. Offriamo calibrazione NIST tracciabile per la maggior parte dei nostri prodotti. Contattateci per informazioni sulla disponi bilità di calibrazione o riparazione, consultare le informazioni di contatto in basso. Calibrazioni annuali dovrebbero essere eseguite per verificare la pres tazione e l'accuratezza dello strumento. Le specifiche del prodotto sono sog gette a modifiche senza avviso. Si prega di visitare il nostro sito web per info rmazioni più aggiornate: [www.extech.com](http://www.extech.com/).

#### *Contattare Assistenza Clienti*

**Elenco telefonico dell'assistenza clienti:** <https://support.flir.com/contact> **Email per Calibrazione, Riparazione e Riconsegna**:

[repair@extech.com](mailto:repair@extech.com)

**Supporto Tecnico**: [https://support.flir.com](https://support.flir.com/)

#### **Copyright** © **2021 Teledyne FLIR LLC**

Tutti i diritti sono riservati incluso il diritto di riproduzione totale o parziale in ogni forma

**[www.extech.com](http://www.extech.com/)**